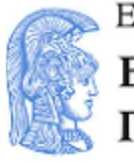

ΕΛΛΗΝΙΚΗ ΔΗΜΟΚΡΑΤΙΑ Εθνικόν και Καποδιστριακόν<br>Πανεπιστήμιον Αδηνών

 $-$ IAPYOEN TO 1837 $-$ 

# Μικροεπεξεργαστές - DSPs

Εργαστηριακή Άσκηση 4: PWM

Εαρινό Εξάμηνο 2022 – 2023

#### Ενότητα 1: Εισαγωγή

## 1-1 Σκοπός της άσκησης

Σκοπός της άσκησης είναι η ανάπτυξη εφαρμογής που θα χρησιμοποιεί τους καταχωρητές ελέγχου της μονάδας GPT για τη δημιουργία PWM σημάτων.

## 1-2 Board setup και Δημιουργία Project.

Για να συνδέσετε το board με τον υπολογιστή, συνδέστε το καλώδιο micro-USB στη θύρα J19-Debug USB της πλακέτας. Η λυχνία LED 4 υποδηλώνει ότι το board βρίσκεται σε λειτουργία.

Στη συνέχεια εκτελέστε το e² studio και επιλέξτε τις ίδιες ρυθμίσεις με την προηγούμενη άσκηση. ("Create a new C/C++ project", "Renesas Synergy C Executable Project", "S7G2 SK", BSP).

### Ενότητα 2 : Εισαγωγικές έννοιες στο PWM

Pulse Width Modulation, είναι μια τεχνική για την αναπαράσταση τιμών μεταξύ του 0 και 1 (μέγιστη τάση) σε ένα ψηφιακό σύστημα. Ο τρόπος λειτουργίας του PWM είναι η γρήγορη εναλλαγή μεταξύ της κατάστασης 0 και 1, με τέτοιο ρυθμό ώστε η συσκευή στην έξοδο να μην προλαβαίνει να αντιδράσει πλήρως σε αυτή την αλλαγή. Ο χρόνος που το σήμα βρίσκεται στην κατάσταση 1, σε μια περίοδο PWM, ονομάζεται duty cycle και από αυτό εξαρτάται η τάση που θα αντιλαμβάνεται η έξοδος.

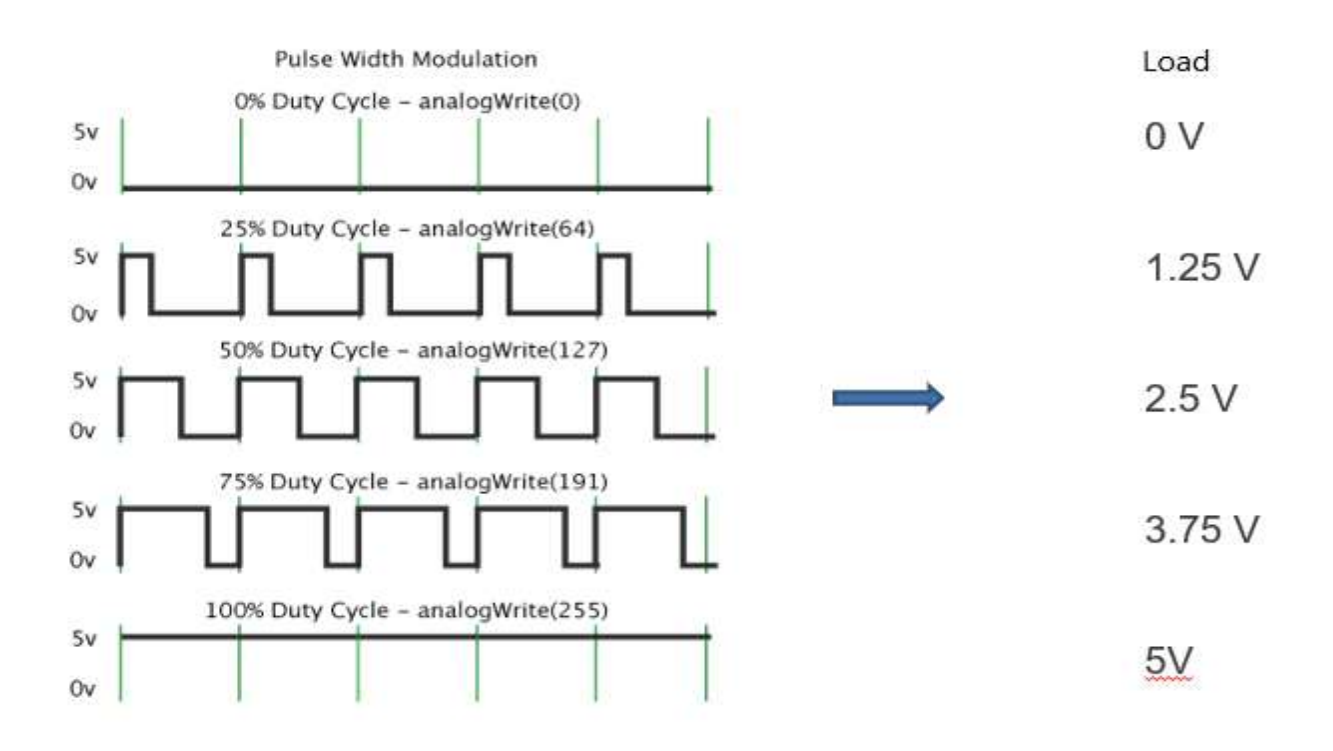

Με την τεχνική PWM και με εναλλαγή του duty cycle σε κάθε περίοδο μπορούν να παραχθούν αναλογικά σήματα (με χρήση ψηφιακού φίλτρου).

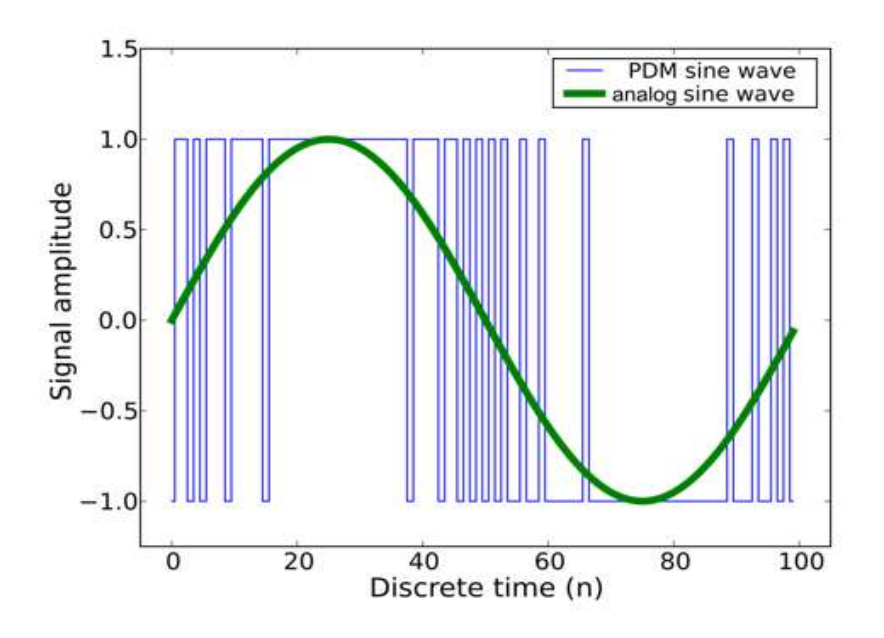

Το PWM είναι μια πολύ σημαντική τεχνική η οποία επιτρέπει την παραγωγή αναλογικών σημάτων και χρησιμοποιείται σε εφαρμογές ελέγχου όπως έλεγχο τροφοδοτικών, μοτέρ, λυχνιών LED κ.ά.

Κάθε σχεδόν μικροελεγκτής διαθέτει μονάδα για την παραγωγή PWM σημάτων και μια απλή εκδοχή της μονάδας αποτυπώνεται στην παρακάτω φωτογραφία.

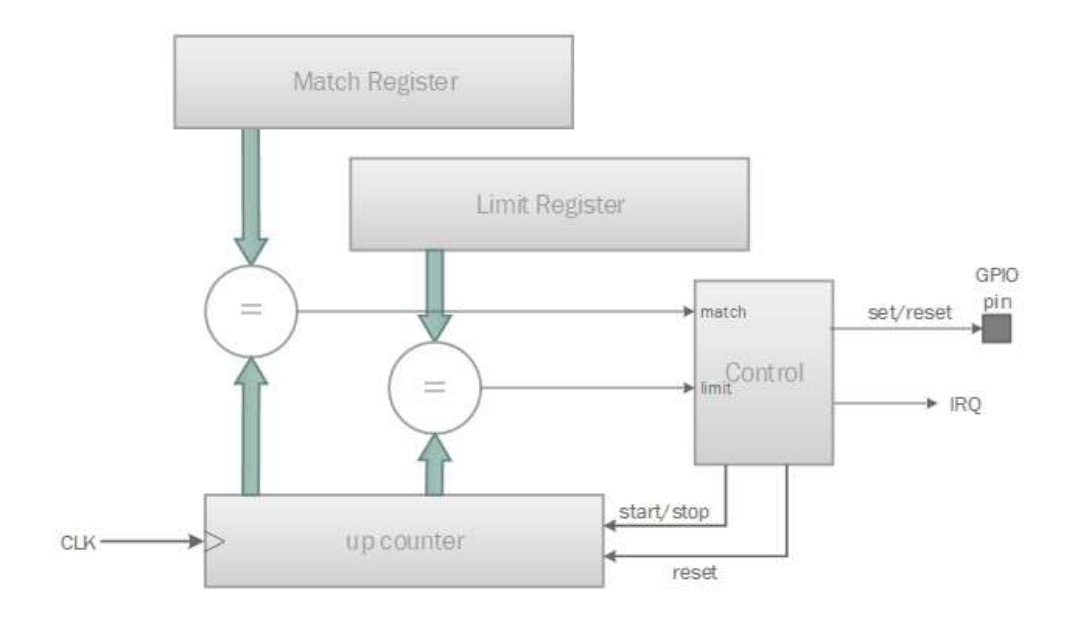

Στην αρχιτεκτονική αυτή ο match register περιέχει τον αριθμό των κύκλων ρολογιού που το pin θα βρίσκεται στη κατάσταση 1, δηλαδή περιέχει το duty cycle. Ο καταχωρητής limit register περιέχει τον αριθμό των κύκλων ρολογιού που αντιστοιχούν στην περίοδο PWM. Η διαδικασία ξεκινάει με το pin να βρίσκεται στην κατάσταση 1 και τον counter να αρχίζει να μετράει από το 0. Όταν η τιμή του counter γίνει ίση με αυτή του match register τότε το pin τίθεται στην κατάσταση 0. Όταν η τιμή του counter γίνει ίση με αυτή του limit register τότε μια καινούργια περίοδος του PWM σήματος ξεκινάει, δηλαδή το pin επανέρχεται στη κατάσταση 1 και ο counter μηδενίζεται. Με την λήξη της περιόδου PWM μπορούν να πυροδοτηθούν διακοπές (interrupt).

Ενότητα 3: Χρήση καταχωρητών ελέγχου

Οι ενσωματωμένες περιφερειακές μονάδες των μικροελεγκτών διαθέτουν καταχωρητές ελέγχου, με τους οποίους μπορούν να ρυθμιστούν και να χρησιμοποιηθούν σε εφαρμογές. Τα πεδία των καταχωρητών αυτών ρυθμίζουν τις διάφορες λειτουργίες της εκάστοτε μονάδας.

Οι καταχωρητές ελέγχου είναι memory mapped, δηλαδή υπάρχουν δεσμευμένες θέσεις μνήμης για κάθε έναν από αυτούς. Η εγγραφή στα πεδία ενός καταχωρητή γίνεται με εγγραφή στη διεύθυνση της μνήμης που αντιστοιχεί στον καταχωρητή αυτό. Για την εγγραφή στη θέση μνήμης είναι απαραίτητη η χρήση δεικτών. Για παράδειγμα, σε μια εφαρμογή που πρέπει να γίνει εγγραφή στον καταχωρητή Reg, ο οποίος έχει διεύθυνση μνήμης 0x4004085C θα πρέπει να οριστεί ένας δείκτης ως εξής:

uint32 t \*reg ptr = (uint32 t \*) 0x4004085C;

Ο τύπος uint32\_t είναι για μη προσημασμένους ακεραίους των 32 bit και αντίστοιχα υπάρχουν τύποι για 8 και 16 bit (uint8\_t, uint16 t). Η ανάθεση τιμών σε δείκτες γίνεται, κατά τα γνωστά, ως εξής:

\*reg ptr =  $0x0000008F$ ;

Η ανάθεση τιμών μπορεί να γίνει και με χρήση bit mask. Η χρήση μασκών επιτρέπει την αλλαγή συγκεκριμένων bit ή πεδίων στον καταχωρητή χωρίς να χρειάζεται να υπολογιστεί εκ νέου η τιμή. Οι μάσκες είναι ακολουθίες bit οι οποίες όταν "δρουν" σε ένα καταχωρητή, με κάποια λογική πράξη (AND, OR etc) μπορούν να αλλάξουν τη τιμή σε συγκεκριμένα bit του καταχωρητή. Για τη δημιουργία μασκών στη γλώσσα C χρησιμοποιείται η πράξη αριστερής ολίσθησης. Για παράδειγμα αν θέλουμε να δημιουργήσουμε τη μάσκα 0b0010 αρκεί να ολισθήσουμε την τιμή 1 μία φορά ως εξής mask =  $(1 \le 1)$ . Η τιμή στα αριστερά του τελεστή "<<" υποδηλώνει την τιμή που θα ολισθήσει ενώ η τιμή στα δεξιά, πόσες φορές. Παραδείγματα δημιουργίας μασκών με ολίσθηση είναι τα ακόλουθα:

 $(1 \ll 0) = 0000000001$  $(1 \ll 1) = 0000000010$ . . .  $(1 \ll 3) = 0.000001000$  $(1 \ll 7) = 0.100000000$ 

Ας δούμε τώρα πως η χρήση μασκών μπορεί να αλλάξει συγκεκριμένα bit στον καταχωρητή. Έστω ότι έχουμε έναν καταχωρητή των 4bit με αρχική τιμή 0b1001 και μια μάσκα 0b0010 (1<<1). Αν κάνουμε τη λογική πράξη OR μεταξύ της μάσκας και του καταχωρητή θα προκύψει η τιμή 0b1011. Παρατηρούμε ότι η δράση της συγκεκριμένης μάσκας αλλάζει το bit 1 από 0 σε 1 ενώ ταυτόχρονα διατηρεί τα υπόλοιπα bit ίδια. Έτσι, αν θέλουμε να αλλάξουμε ένα συγκεκριμένο bit από 0 σε 1 στη τιμή ενός καταχωρητή αρκεί να δράσουμε με κάποια μάσκα που θα έχει 1 στη θέση που επιθυμούμε να τροποποιήσουμε. Η εντολή θα πρέπει να είναι η ακόλουθη:

\*reg ptr  $|=(1<<1);$ 

Για να μηδενίσουμε κάποιο bit ενός καταχωρητή θα πρέπει να δράσουμε κατάλληλα με κάποια μάσκα. Στο προηγούμενο παράδειγμα, αν θέλουμε να μηδενίσουμε το bit 3 τότε θα πρέπει να χρησιμοποιήσουμε τη μάσκα 0b0111 και να δράσουμε με πράξη AND. Η πράξη "1 and 0" δίνει πάντα 0, ενώ η πράξη "X and 1" δίνει πάντα Χ. Για τη δημιουργία της μάσκας χρησιμοποιούμε την αριστερή ολίσθηση και τον τελεστή NOT '~' ως εξής mask =  $\sim$ (1<<3). Η αριστερή ολίσθηση δημιουργεί τη μάσκα 0b1000 και ο τελεστής NOT '~'αντιστρέφει τα bit. Η εντολή μηδενισμού του bit 3 στον καταχωρητή του παραδείγματος πρέπει να είναι η ακόλουθη:

\*reg ptr &= ~ (1<<3);

Για τη δημιουργία πιο σύνθετων μασκών μπορεί να χρησιμοποιηθεί η ακόλουθη μορφή:

```
0b10001010: (1<<1 | 1<<3 | 1<<7)
```
### Ενότητα 4: Εργαστηριακή Άσκηση

Στην άσκηση αυτή καλείστε να δημιουργήσετε σήματα PWM με συχνότητα 1KHz και duty cycle 25%, 50% και 100%, χρησιμοποιώντας τους καταχωρητές ελέγχου της μονάδας GPT. Οι καταχωρητές της μονάδας αποτελούνται από 32 bit και περιγράφονται αναλυτικά στο αντίστοιχο κεφάλαιο του manual (synergy-s7g2\_MCU\_MANUAL.pdf). Για τη δημιουργία των σημάτων ακολουθήστε τα παρακάτω βήματα και αναπτύξτε κατάλληλο πρόγραμμα για κάθε περίπτωση.

- 1) Αρχικά τα κανάλια της μονάδας GPT είναι απενεργοποιημένα. Ενεργοποιείστε τα κανάλια 8-13 της μονάδας GPT γράφοντας την τιμή '0' στο bit 6 του καταχωρητή MSTPCRD (module stop control register D). Ο καταχωρητής αυτός βρίσκεται στη διεύθυνση 0x40047008 της μνήμης και είναι υπεύθυνος για την απενεργοποίηση μονάδων με στόχο τη μικρότερη κατανάλωση ισχύος στον μικροελεγκτή. Επιβεβαιώστε ότι η τιμή '0' στο bit 6 ενεργοποιεί τα κανάλια 8-13 αναζητώντας την περιγραφή του καταχωρητή στο κεφάλαιο 11.2 του manual.
- 2) Στα πλαίσια αυτής της άσκησης χρησιμοποιείστε το κανάλι 8 και ρυθμίστε το ώστε ο μετρητής του καναλιού να ξεκινάει από το 0 και να αυξάνεται. Ο καταχωρητής που είναι υπεύθυνος για αυτή τη ρύθμιση είναι ο GTUDDTYC (general PWM timer count direction and duty setting register) και κάθε κανάλι έχει έναν τέτοιο καταχωρητή. Συγκεκριμένα για το κανάλι 8 ο αντίστοιχος καταχωρητής βρίσκεται στην διεύθυνση 0x40078830 της μνήμης. Για την απαιτούμενη ρύθμιση το bit 0 του καταχωρητή πρέπει να έχει την τιμή '1' ενώ τα υπόλοιπα bit πρέπει να έχουν την τιμή '0'. Επιβεβαιώστε τη "φορά" του μετρητή αναζητώντας τον καταχωρητή στο κεφάλαιο 23.2 του manual.
- 3) Ρυθμίστε τον καταχωρητή GTPR (general PWM timer cycle setting register) με την τιμή 119999 ή 0x1D4BF. Ο καταχωρητής βρίσκεται στη διεύθυνση 0x40078864. Ο καταχωρητής αυτός είναι ο αντίστοιχος limit register της απλής αρχιτεκτονικής της προηγούμενης ενότητας και περιέχει τον αριθμό των κύκλων που αντιστοιχούν σε περίοδο 1ms (1 KHz συχνότητα). Ο υπολογισμός του αριθμού κύκλων προκύπτει από τη πληροφορία ότι η μονάδα λειτουργεί με το ρολόι PCKLD το οποίο έχει συχνότητα 120 MHz. Ένας κύκλος του ρολογιού διαρκεί 8.33333..ns και σε περίοδο χρόνου 1ms (περίοδος PWM) αντιστοιχούν 120000 κύκλοι. Επειδή η αρίθμηση ξεκινάει από το 0, η τιμή του καταχωρητή GTPR θα πρέπει να είναι  $120000 - 1$ .
- 4) Ρυθμίστε κατάλληλα τον καταχωρητή GTCCRA (general PWM timer compare capture register A) ο οποίος είναι ο αντίστοιχος match register της απλής αρχιτεκτονικής και περιέχει τον αριθμό των κύκλων που αντιστοιχούν στο duty cycle. Ο καταχωρητής βρίσκεται στη διεύθυνση 0x4007884c και η τιμή του υπολογίζεται με βάση το duty cycle.
- 5) Στη συνέχεια θα πρέπει να ρυθμίσετε τη λειτουργία εξόδου για το κανάλι. Όπως είδαμε και στην απλή αρχιτεκτονική της προηγούμενης ενότητας, θέλουμε η έξοδος του καναλιού να είναι αρχικά στη κατάσταση '1', να γίνεται '0' όταν ο μετρητής φτάσει τη τιμή στον καταχωρητή GTCCRA (duty cycle) και τέλος να επανέρχεται στη κατάσταση '1' με τη λήξη της περιόδου PWM. Ο καταχωρητής που ρυθμίζει τη λειτουργία εξόδου είναι ο GTIOR (general PWM timer I/O control register) και για το κανάλι 8 η διεύθυνση του στη μνήμη είναι 0x40078834. Συγκεκριμένα, το πεδίο OAE πρέπει να ρυθμιστεί κατάλληλα ώστε να ενεργοποιηθεί η έξοδος, ενώ το πεδίο GTIOA που ορίζει τη λειτουργία της εξόδου θα πρέπει να ρυθμιστεί με την κατάλληλη τιμή ώστε να πραγματοποιεί την λειτουργία εξόδου που ορίστηκε παραπάνω. Αναζητήστε τις τιμές που πρέπει να έχουν τα πεδία στη περιγραφή του καταχωρητή στο κεφάλαιο 23.2.14 του manual.
- 6) Για την εκκίνηση του μετρητή στο κανάλι πρέπει να ρυθμιστεί το πεδίο CST (bit 0) του καταχωρητή GTCR (general PWM timer control register) με την τιμή '1'. Ο καταχωρητής GTCR που αντιστοιχεί στο κανάλι 8 έχει διεύθυνση μνήμης 0x4007882c.
- 7) Τέλος, συνδέστε την έξοδο του καναλιού με τον ακροδέκτη στον οποίο αντιστοιχεί. Στο κανάλι 8 αντιστοιχεί ο ακροδέκτης p107 και για να τον συνδέσετε θα πρέπει να τροποποιήσετε κατάλληλα τους καταχωρητές PWPR (write protect register) και P107PFS (port 107 pin function select register) οι οποίοι βρίσκονται στις διευθύνσεις 0x40040d03 και 0x4004085C, αντίστοιχα.

O PWPR είναι καταχωρητής των 8 bit και επιτρέπει ή απαγορεύει την εγγραφή σε καταχωρητές που ρυθμίζουν τη λειτουργία των ακροδεκτών. Πρώτα πρέπει να ρυθμιστεί με τη τιμή '0' και αμέσως μετά με την τιμή '0x40' ώστε να επιτραπεί η εγγραφή του καταχωρητή P107PFS. Ο P107PFS περιέχει 32 bit και ρυθμίζει τη λειτουργία του ακροδέκτη 07 του port 1. Για τη σύνδεση με την έξοδο του καναλιού, το bit 16 πρέπει να ρυθμιστεί με την τιμή '1' και τα bit 28-24 πρέπει να ρυθμιστούν με την τιμή 0b00011.

Σε κάθε περίπτωση του ζητούμενου duty cycle επιβεβαιώστε το σήμα που δημιουργήσατε, συνδέοντας τον ακροδέκτη p107 με τον παλμογράφο. Αφού επιβεβαιώσετε την ορθή μορφή των σημάτων, συνδέστε τον ακροδέκτη με μια λυχνία LED και παρατηρήστε πως τα διαφορετικά σήματα επηρεάζουν τη λειτουργία της.